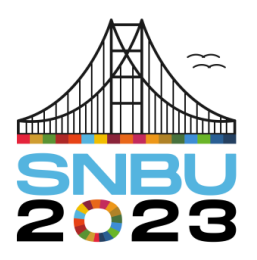

Seminário Nacional de Bibliotecas Universitárias 28 de novembro a 01 de dezembro

Florianópolis - SC

**Eixo 3 – Bibliotecas e Sociedade**

## **Capacitação para documentos de textos digitais acessíveis**

*Training for accessible digital texts documents*

**Roberta Conde dos Santos** – Universidade Federal de Uberlândia (UFU) [robertaconde@ufu.br](mailto:robertaconde@ufu.br)

**Heverton Rodrigues Fernandes**– Universidade Federal de Uberlândia (UFU) [heverton@ufu.br](mailto:heverton@ufu.br)

**Resumo**: Compromissados com a sustentabilidade, com construção de uma educação democrática e inclusiva, a Comissão de Inclusão e Acessibilidade, de uma biblioteca universitária, desenvolve práticas para disseminação do acesso à informação. O objetivo do presente trabalho é de relatar esta experiência. Baseado em Torres, Mazzoni e Alves (2002) e Salton, Agnol e Turcatti (2017), para tornar documentos de textos digitais acessíveis às pessoas com deficiência, possibilitar acesso, sem limitações ou barreiras textuais. Como resultado, temos o desenvolvimento de treinamento e capacitação de usuários. Concluímos que as ações podem ser um grande aliado no processo de inclusão das pessoas com deficiência.

**Palavras-chave**: Acessibilidade informacional. Acesso à informação. Inclusão digital. Biblioteca Universitária. Treinamento.

**Abstract**: Committed to sustainability and building a democratic and inclusive education, the inclusion and accessibility commission of a university library develops practices to disseminate access to information. The aim of this paper is to report this experience. Based on Torres, Mazzoni and Alves (2002) and Salton, Agnol and Turcatti (2017), to make digital text documents accessible to people with disabilities, enabling access without limitations or textual barriers. As a result, we have the development of training and qualification of users. We conclude that actions can be a great ally in the process of inclusion of people with disabilities.

**Keywords**: Informational accessibility. Access to information. Digital inclusion. University library. Training.

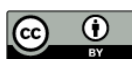

### **1 INTRODUÇÃO**

De acordo com Torres, Mazzoni e Alves (2002), as bibliotecas devem estar preparadas para que seja permitida a participação de todos os seus usuários, aos serviços que disponibiliza, usando para tanto, mídias alternativas de suporte à informação que sejam compatíveis com aquelas com as quais os usuários com deficiência estão familiarizados a ter contato com as informações. Isso se aplica, observando inicialmente, quais são as limitações e barreiras encontradas por esses usuários, para que em seguida, seja encontrada a melhor forma de disponibilizar a informação, de modo que suas capacidades possam ser desenvolvidas e que seja alcançado o objetivo original de se obter à informação. Este objetivo pode ser viabilizado pelo uso combinado de ferramentas e técnicas tornando conteúdos digitais acessíveis.

No ambiente digital, pessoas com deficiência podem encontrar diversas barreiras, as chamadas barreiras digitais. Dentre as principais barreiras digitais podemos citar: falta de audiodescrição ou textos descritivos dos conteúdos, fontes com serifa, vídeos sem alternativa textual ou sonora, contraste de cores inadequado, falta de legenda em vídeos, etc..., entre outros descritos por Salton, Agnol e Turcatti (2017).

Posto que, as pessoas com deficiência podem encontrar inúmeras dificuldades no acesso às informações digitais e que as bibliotecas devem propor ações de inclusão, o presente trabalho tem por finalidade relatar práticas desenvolvidas por uma biblioteca universitária, que contribuem na redução da desigualdade de acesso à informação. São elas: i. capacitação interna dos colaboradores para edição de documentos textuais digitais acessíveis; ii. disponibilização de treinamentos às comunidades acadêmica e externa; iii. criação de tutoriais de edição de documentos digitais para seu site e por fim; iv. a criação de uma lista de verificação para documentos de texto acessíveis.

O desenvolvimento dessas iniciativas justifica-se por cumprir a meta de desenvolvimento social sustentável, uma vez que, para termos uma biblioteca acessível e preparada para atender os diversos tipos de necessidades, é necessário que os servidores estejam capacitados e preparados para atender usuários com algum tipo de deficiência, que os espaços das bibliotecas sejam fisicamente acessíveis e que os documentos disponibilizados também estejam em formato acessível.

### **2 METODOLOGIA**

O presente trabalho trata-se de um relato de experiência de acordo com Mussi, Flores e Almeida (2021), pois relata a experiência com descrição informativa com o intuito de melhorias e aprendizagem no ambiente universitário. A experiência vem sendo construída e implementada desde o ano de 2021 no Sistema de Bibliotecas da Universidade Federal de Uberlândia, Minas Gerais, Brasil.

### **3 RESULTADOS E DISCUSSÕES**

Apresentaremos aqui algumas das ações e frutos colhidos pela Comissão de Inclusão e Acessibilidade do Sistema de Bibliotecas da Universidade Federal de Uberlândia. Inicialmente foi ministrada uma apresentação do manual de acessibilidade em documentos digitais, adaptado de Salton, Agnol e Turcatti (2017). O público foi de colaboradores internos da biblioteca, tivemos adesão de 26 servidores e uma demanda de uma lista de verificação para conferência na produção de documentos em texto digitais. A lista foi criada e será apresentada em momento futuro.

Em continuidade, a Comissão de Inclusão e Acessibilidade, desenvolveu alguns treinamentos que são oferecidos para as comunidades interna e externa da universidade. Quanto aos treinamentos, disponibilizamos 2 (dois) tipos para ac comunidade: O primeiro, é o de Recursos de Tecnologia Assistiva, que não tem relação direta com a produção de textos, mas sim com ferramentas de suporte para autonomia dos usuários com deficiência. Ofertado no espaço próprio da biblioteca, de forma presencial, apresentando dispositivos tecnológicos para o auxílio de pessoas com deficiência. Os recursos apresentados de Tecnologias Assistivas são: i. *software* de leitura de telas NVDA, seu uso em programas de edição e leitura de texto, planilha eletrônica ou apresentação em *slide*; ii. lupas eletrônicas; iii. *scanners* com conversão para áudio; iv. óculos inteligentes; v. *trackball mouse*; e v. linha braile e teclados ampliados. O segundo treinamento disponibilizado é o de Acessibilidade em Documentos Digitais, este traz orientações quanto a utilização dos recursos de acessibilidade, ou que favorecem a acessibilidade, em documentos digitais e em sua formatação em pacotes de escritório. São eles editores de texto, planilhas

# **XII** Seminário Nacional de<br>Bibliotecas Universitárias

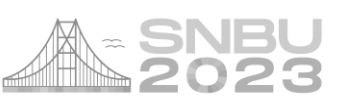

eletrônicas e apresentações em *slide*. Estes treinamentos são baseados em tutoriais criados que também são disponibilizados em nossa página da *web*. Além da capacitação interna, foram ministrados sob demanda da comunidade, 19 treinamentos: 8 treinamentos, alcançando um total de 79 pessoas, no ano de 2022. Já em 2023, 11 treinamentos, perfazendo 56 pessoas. Na página da biblioteca é possível agendá-los.

Adaptados de Salton, Agnol e Turcatti (2017), elaborada pelos autores, foi criada a Lista de Verificação para Documentos Digitais Acessíveis, em atendimento à solicitação da Comissão de Comunicação para facilitar a conferência na produção de documentos de texto. Usamos a versão do *Office* 365 *Educational*, disponibilizado pelo Governo Federal.

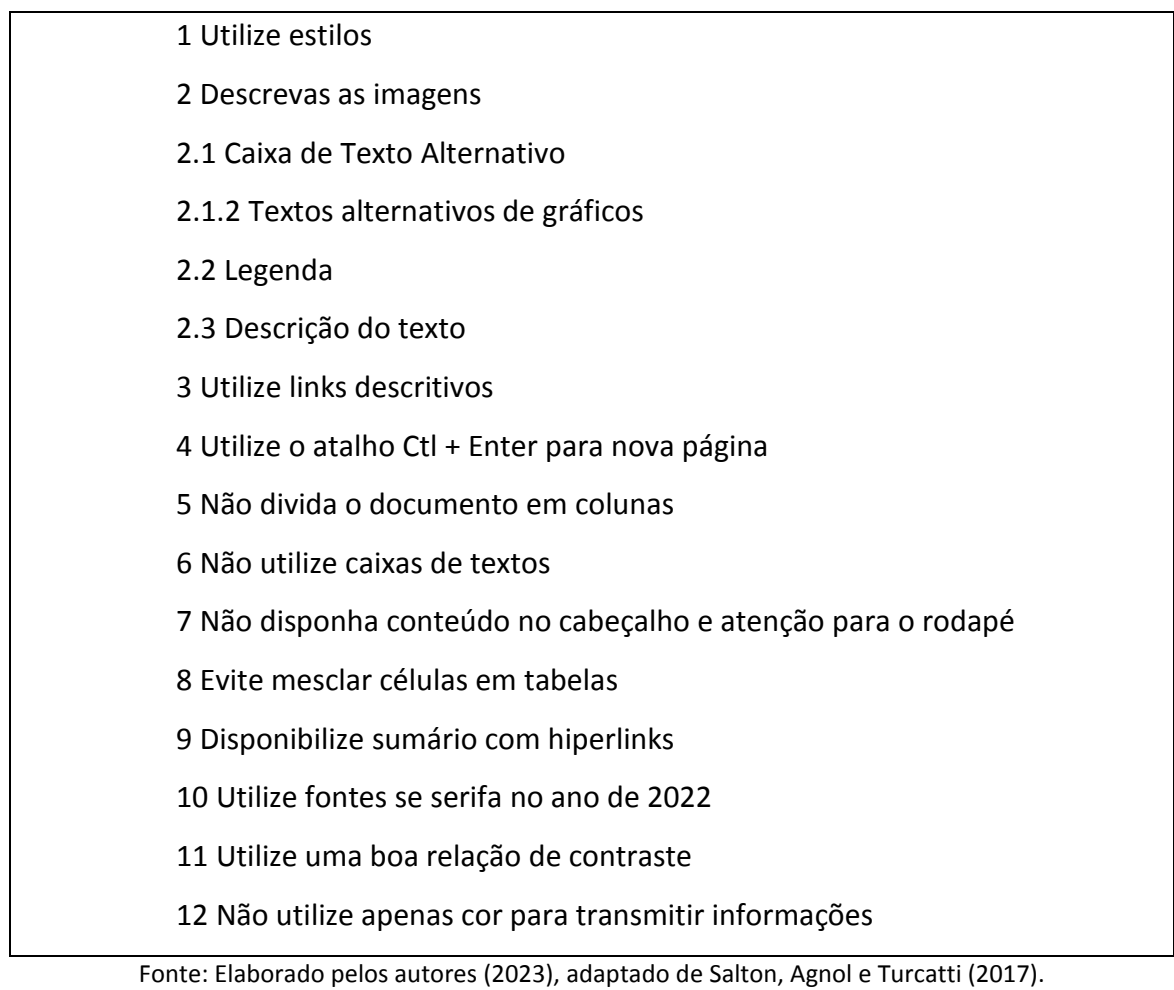

#### **Figura 1** - Lista de verificação de Documentos Acessíveis

Descrição: Itens a serem verificados a acessibilidade na produção de textos digitais.

Abaixo, uma breve descrição dos itens a serem verificados para a produção de documentos digitais acessíveis:

- 1. Utilize estilos: O uso de estilos é importante na sumarização automática do documento. Este pode ser encontrado para edição em Estilo na aba Página Principal.
- 2. Descreva as imagens: A descrição das imagens é de grande importância para a acessibilidade para cegos ou pessoas com baixa visão. O leitor de telas, ferramenta utilizada por pessoas cegas, somente fará a leitura de uma imagem se ela estiver descrita. De acordo com Salton, Agnol e Turcatti (p. 42), há três formas de inserção de texto para descrição: a caixa de texto alternativo; a legenda; e a descrição do texto.
- 2.1 Caixa de texto alternativo: Para inserção de Texto Alternativo em uma figura no *Word* 365, basta clicar com o botão direito sobre a figura e a janela de opções se abrirá. Selecione a opção "Exibir Texto Alt..." e a janela Texto Alt se abrirá no canto superior esquerdo. Quando o usuário usar o leitor de tela, ao passar pela figura, o texto alternativo será lido. Uma outra forma de inserção, na aba Revisão, localizada na parte central do menu superior, ao clicar no botão Verificar acessibilidade, abrese uma janela, onde selecionamos a opção: Painel de Texto Alt, que abrirá no canto direito, uma caixa de diálogo para preenchimento do texto alternativo.
- 2.1.1 Textos alternativos de gráficos: No *Word* 365, não há diferença para a inserção de Texto Alternativo em gráficos quando comparado com o *Word* 2010. No menu Revisão, acesse o botão Verificar acessibilidade e escolha a opção Painel de Text Alt. Preencha na janela que se abrirá à direita o texto alternativo desejado que será lido pelo leitor de telas quando passar pelo gráfico. Vale ressaltar, que o mesmo ocorre com a inserção da legenda, e que conforme ASSOCIAÇÃO BRASILEIRA DE NORMAS TÉCNICAS (2011), figuras e gráficos, são consideradas ilustrações; e aqui no *Office* 365, simplesmente denominados como figuras.
- 2.2 Legenda: Esta ferramenta cria o título da figura. Salton, Agnol e Turcatti (2017), indicam, que basta inserir a descrição na legenda. Mas em oposição aos autores, indicamos que além do uso da Legenda, que ainda seja inserida, uma descrição sucinta na Caixa de Texto Alternativo, para melhor posicionar o leitor no texto.

Para qualquer versão, basta abrir o menu Referências e clicar no botão Inserir Legenda. A ordenação na legenda é criada automaticamente. Na janela Legenda, na opção Posição, marque a opção Acima do item selecionado. É possível também Inserir legenda, com o botão da direita do *mouse*.

- 2.3 Descrição do texto: No próprio contexto, a descrição é informada no parágrafo anterior ou logo após a imagem. A descrição no contexto é particularmente importante para o caso de imagens complexas, como gráficos, diagramas, mapas, capturas de tela, dentre outras. A caixa de texto alternativo é indicada para descrições sucintas e, muitas vezes, não é suficiente para transmitir o conteúdo de imagens complexas. Nesses casos, recomenda-se exibir uma breve descrição na caixa de texto alternativo e uma descrição detalhada no contexto.
- 3 Utilize links descritivos: Para inserção de link em documento digital, faça uma breve descrição que deverá aparecer tanto para o texto quanto para o leitor de tela. Para inserir *hiperlink,* na aba Inserir, busque pelo botão *Link, ou* clicar com o botão direito sobre o local que se deseja inserir o *hiperlink e* selecionar a opção *Link*. No campo "Endereço", insira a URL do *link* e clique em *OK*.
- 4 Utilize o atalho Ctl + Enter para nova página: o leitor de tela pulará para o próximo conteúdo, evitando que o usuário percorra espaços desnecessários.
- 5 Não divida o documento em colunas: Na navegação por setas somente a primeira coluna será lida e outras colunas serão desconsideradas pelo leitor de telas.
- 6 Não utilize caixas de textos: Caixas de texto não são acessíveis para leitores de tela, portanto seu uso deve ser evitado.
- 7 Não disponha conteúdo no cabeçalho e atenção para o rodapé: Cabeçalho e rodapé não são acessíveis.
- 8 Evite mesclar células em tabelas: o leitor de telas faz somente leitura linear do texto, mesclar células faz perder a referência do texto e parte do conteúdo pode ser perdido na leitura.
- 9 Disponibilize sumário com *hiperlinks*: A sumarização com *hiperlinks* facilita a navegação no texto para qualquer tipo de usuário. O sumário pode ser inserido a partir da guia Referências, após selecionar opção Sumário.
- 10 Utilize fontes sem serifa: Recomenda-se não usar letras com serifa, que são fontes decoradas ou cursivas. Exemplos de fontes sem serifa (*sans-serif*), são Arial, Calibri,

Tahoma, Trebuchet e Verdana. Fontes serifadas podem dificultar a leitura de alguns grupos de usuários, já que dão a impressão de estarem unidas devido aos prolongamentos nos fins das hastes das letras. Também é importante evitar utilizar frases ou parágrafos inteiros em itálico e texto todo em maiúsculo.

- 11 Utilize uma boa relação de contraste: A percepção de pessoas com baixa visão ou com daltonismo pode ser bastante prejudicada por um contraste ruim. Destacamos que é importante criar documentos que apresentem uma boa relação de contraste entre o plano de fundo e a fonte, como por exemplo: fonte branca, fundo preto; fundo preto, fonte branca; fundo cinza claro, fonte preta; fundo preto, letra amarela, etc. E as não indicadas, como fundo amarelo, letra verde; fundo azul anil, fonte branca; fundo vermelho, fonte lilás; fundo vermelho, fonte verde, etc.
- 12 Não utilize apenas cor para transmitir informações: A cor e outras características visuais não devem ser o único meio para transmitir uma informação. Pessoas cegas não enxergarão as cores e o leitor de tela não tem como passar essa informação. Além do uso de cores, crie diferenciação de forma escrita também, pois pessoas podem possuir percepções diferentes para as cores.

### **4 CONSIDERAÇÕES FINAIS**

O presente trabalho teve como objetivo relatar algumas das ações realizadas no Sistema de Bibliotecas da Universidade Federal de Uberlândia. Acreditamos que tais ações são grandes aliadas na inclusão de pessoas com deficiência, uma vez que atuam na eliminação de barreiras e contribuem no acesso à informação e ao conhecimento.

Além disso, os treinamentos desenvolvidos e realizados colaboram na disseminação do conhecimento acerca da inclusão e acessibilidade, já que são treinamentos abertos tanto para a comunidade interna quanto externa da instituição.

Por fim, sugerimos que essas ações sejam implementadas em outras bibliotecas ou fora delas, a fim de contribuir para uma sociedade mais democrática e inclusiva.

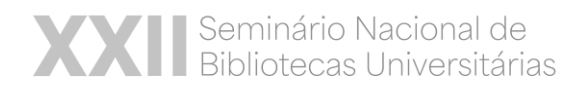

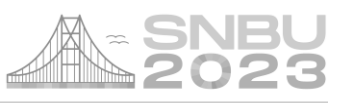

### **REFERÊNCIAS**

ASSOCIAÇÃO BRASILEIRA DE NORMAS TÉCNICAS. ABNT NBR 14724: informação e documentação de trabalhos acadêmicos: apresentação. Rio de Janeiro: ABNT, 2011.

MUSSI, Ricardo Franklin de Freitas; FLORES, Fábio Fernandes; ALMEIDA, Claudio Bispo de. Pressupostos para a elaboração de relato de experiência como conhecimento científico. Práxis Educacional, Vitória da Conquista, v. 17, n. 48, p. 60- 77, out. 2021. Disponível em: http://educa.fcc.org.br/scielo.php?script=sci\_arttext&pid=S2178- 26792021000500060&lng=pt&nrm=iso . Epub 25-Nov-2021. Doi :https://doi.org/10.22481/praxisedu.v17i48.9010. Acesso em: 23 maio 2023.

PINHEIRO, Lena Vânia Ribeiro. **Tesauro brasileiro de Ciência da Informação**: representação online. Londrina: UEL, [2017]. Portal. Disponível em: http://www.uel.br/revistas/informacao/tbci/vocab/sobre.php . Acesso em: 22 maio 2023.

SALTON, Bruna Poletto; AGNOL, Anderson Dall; TURCATTI, Alissa. **Manual de acessibilidade em documentos digitais**. Bento Gonçalves: Instituto Federal de Educação, Ciência e Tecnologia do Rio Grande do Sul, 2017. 110p.

TORRES, Elisabeth Fátima; MAZZONI, Alberto Angel; ALVES, João Bosco da Mota. Acessibilidade à informação no espaço digital. **Ciência da Informação**, Brasília, DF, v. 31, n. 3. set 2002. Doi: [https://doi.org/10.1590/S0100-19652002000300009.](https://doi.org/10.1590/S0100-19652002000300009) Disponível em: https://www.scielo.br/j/ci/a/gPYYvnFkpFYfJGmqpVgk8HF/?lang=pt# . Acesso em: 26 maio 2023.

UNIVERSIDADE FEDERAL DO RIO GRANDE DO SUL. Programa de Pós-graduação em Ciência da Informação. **Thesa**: tesauros de biblioteconomia. [*S.l*.], 2023. Portal. Disponível em: https://www.ufrgs.br/tesauros/index.php/thesa/c/7178/?lang=en . Acesso em: 16 maio 2023.